### ΥΠΟΛΟΓΙΣΤΙΚΑ ΦΥΛΛΑ

### **ΦΥΛΛΟ ΕΡΓΑΣΙΑΣ 1: ΕΙΣΑΓΩΓΗ**

### **Διάρκεια:** 2 διδακτικές ώρες **Γνωστικό αντικείμενο:** Υπολογιστικά Φύλλα, γνωριμία με το περιβάλλον, τύποι και βασικές συναρτήσεις

Τα υπολογιστικά φύλλα είναι εφαρμογές γραφείου, που μας δίνουν την δυνατότητα να

- Οργανώσουμε τα δεδομένα μας σε στήλες και γραμμές
- Να τα επεξεργαστούμε με αυτοματοποιημένο τρόπο
- Να παρουσιάσουμε τις πληροφορίες με τη μορφή διαγράμματος

Παραδείγματα εφαρμογών:

**MS Excel Open Office Calc Google Sheets**

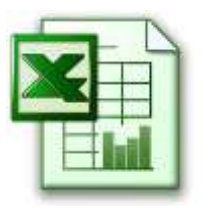

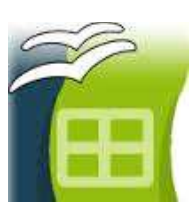

Η επιφάνεια διεπαφής και τα προσφερόμενα εργαλεία είναι πάνω-κάτω κοινά, και σημασία έχει να μπορούμε να δουλέψουμε σε οποιοδήποτε περιβάλλον είναι διαθέσιμο.

## **☺Εργαςία 1η**

Aνοίξτε την εφαρμογή **Open Office Calc,** που είναι εγκατεστημένη στους υπολογιστές του σχολικού εργαστηρίου.

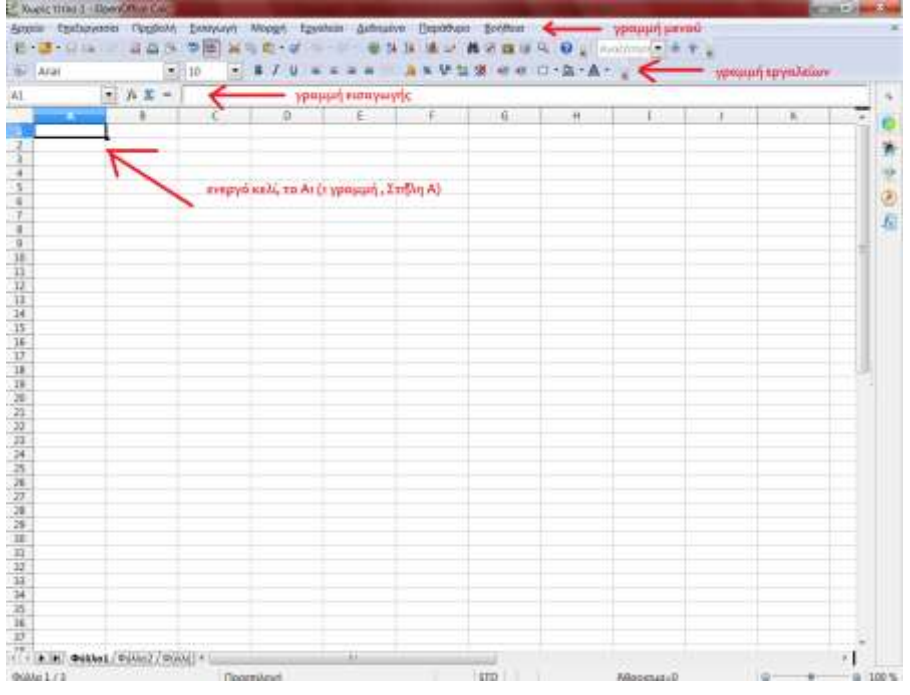

*Εικόνα 1: Η αρχική οθόνη*

Παρατηρείστε στην Εικόνα 1 και στο αρχείο που έχετε ανοιχτό πως η επιφάνεια όπου θα εργαστείτε είναι οργανωμένη σε γραμμές (1,2,3,....) και στήλες (Α, B,C,D,....), σχηματίζοντας κελιά . Στο στιγμιότυπο, ενεργό κελί είναι το Α1.

Σε κάθε κελί, εισάγουμε ένα δεδομένο, που μπορεί να είναι διαφόρων τύπων : Αριθμός, ποσοστό, ώρα, κείμενο κλπ.

### **☺Εργαςία 2η**

Εισάγετε ένα αριθμό πχ 23 και με δεξί κλικ $\rightarrow$ μορφοποίηση κελιών βλέπετε

| $= 10$ |                                            | прообого принят напрый:                                                           |                           |         |  |  |  |  |
|--------|--------------------------------------------|-----------------------------------------------------------------------------------|---------------------------|---------|--|--|--|--|
| $-16$  | $0$                                        | - DAVA Company<br>$-79.$                                                          | $-1.46$                   | a.<br>ĸ |  |  |  |  |
|        | <b>ALL AND</b><br>Mappenstern ethan        |                                                                                   |                           |         |  |  |  |  |
|        |                                            | As Ave. Tomas messes (backmaameesses; Occurry Thurscharms (Absta) Recesses school |                           |         |  |  |  |  |
|        | Kerrycola                                  | <b>Woayn</b>                                                                      | Down.                     |         |  |  |  |  |
|        |                                            |                                                                                   | Determinati Eliterate [8] |         |  |  |  |  |
|        | <b><i><u>Rotoend</u></i></b><br>Melasonant | $-1324$<br>11343.7                                                                |                           |         |  |  |  |  |
|        | PERDOLPHIN                                 | $-1.374$<br>-123412                                                               |                           |         |  |  |  |  |
|        | There.<br>AreaRest                         | $-1.39812$                                                                        |                           |         |  |  |  |  |
|        | Eklenati                                   |                                                                                   | $-29.1$                   |         |  |  |  |  |
|        | <b>Alternative Control</b>                 |                                                                                   |                           |         |  |  |  |  |
|        | Trakiyati,                                 |                                                                                   |                           |         |  |  |  |  |
|        | <b>Zexhfuet</b> invoite                    | El Apressor at sónoire                                                            |                           |         |  |  |  |  |
|        | Acoxé undexué                              | 彨<br>Ŧ.<br>Ti Antonio et mit gehörer                                              |                           |         |  |  |  |  |
|        | Audeocipazementos                          |                                                                                   |                           |         |  |  |  |  |
|        | <b>Blanchard</b>                           |                                                                                   |                           |         |  |  |  |  |
|        |                                            |                                                                                   |                           |         |  |  |  |  |
|        |                                            |                                                                                   |                           |         |  |  |  |  |
|        |                                            | <b>DK</b>                                                                         | Anguer, Entire Democri-   |         |  |  |  |  |
|        |                                            |                                                                                   |                           |         |  |  |  |  |
|        |                                            |                                                                                   |                           |         |  |  |  |  |
|        |                                            |                                                                                   |                           |         |  |  |  |  |

*Εικόνα 2*

Στην γραμμή εισαγωγής, βλέπουμε πληροφορίες για το κελί που είναι ενεργό

### **☺Εργαςία 3<sup>η</sup>**

Εισάγετε τα δεδομένα, όπως στην Εικόνα 3

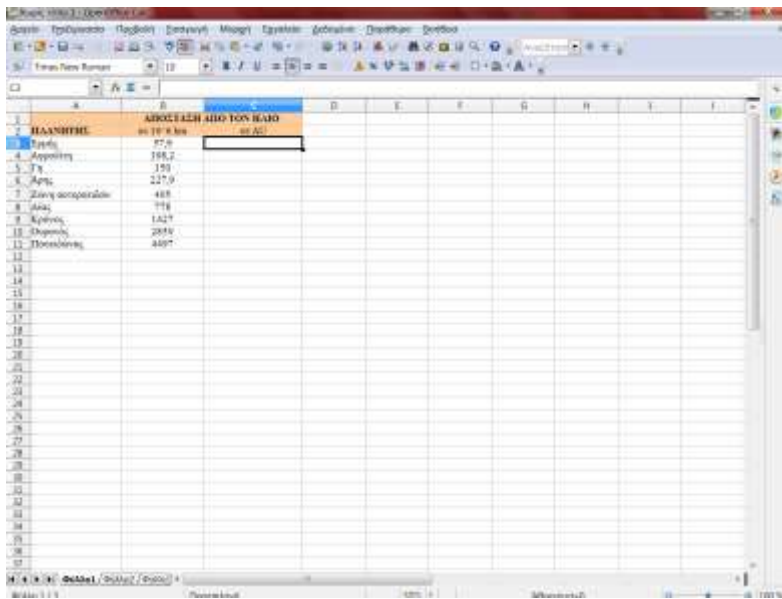

*Εικόνα 3*

Θέλουμε στην Στήλη C να υπολογίσουμε ανά πλανήτη την απόσταση από τον Ήλιο, σε AU, γνωρίζοντας ότι 1AU=150x10^6 km,

Δηλ. Η στήλη C θα προκύψει από το πηλίκο της Β με το 150.

Πάμε στο C3 πληκτρολογούμε =Β3/150. Αντί να πληκτρολογήσουμε Β3 είναι προτιμότερο να το επιλέξουμε με το ποντίκι. Πατάμε Enter και βλέπουμε το αποτέλεσμα

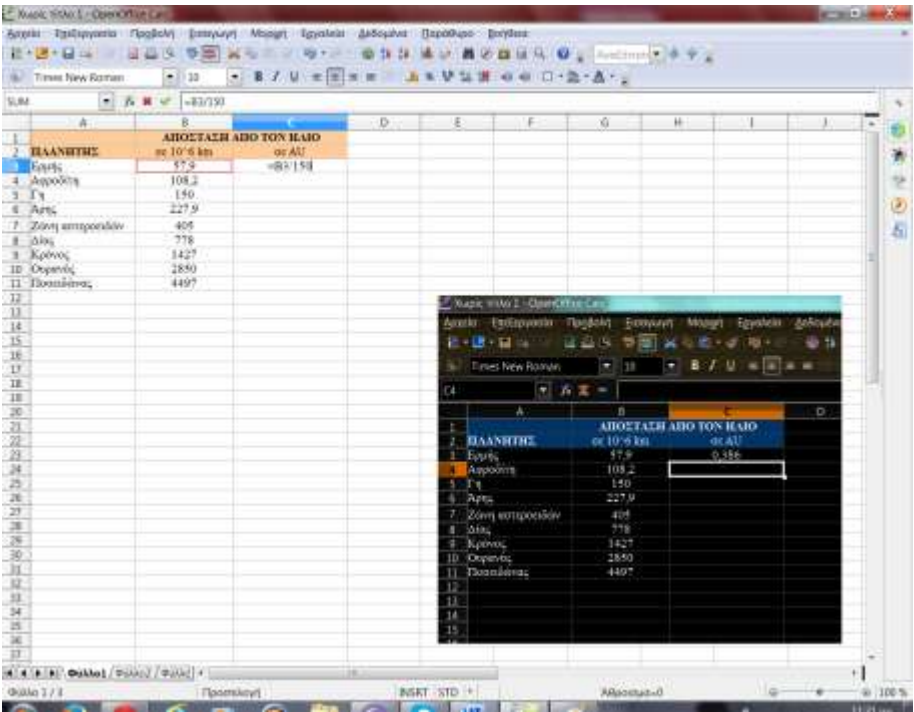

#### *Εικόνα 4*

Για τα υπόλοιπα δεδομένα δεν είναι ανάγκη να επαναλάβουμε το ίδιο, εφόσον ο τύπος δεν αλλάζει, παρά να κάνουμε **Αυτόματη ςυμπλήρωςη/ Γζμιςμα**

|                | Bu Times New Roman | $+110$                                      | $-810$ exes $359$ and $0.21$                     |    |                           |                                 |                          | $-275.57.4$                   |                                                              |      |   |
|----------------|--------------------|---------------------------------------------|--------------------------------------------------|----|---------------------------|---------------------------------|--------------------------|-------------------------------|--------------------------------------------------------------|------|---|
| ea -           |                    | $\bullet$ $\Lambda$ $\Xi$ $\bullet$ -41/130 |                                                  |    |                           |                                 |                          |                               |                                                              |      |   |
|                | 车                  |                                             |                                                  | D. | E.                        | F.                              | 疫                        | <b>Hi</b>                     | л.                                                           | $-1$ | ٠ |
|                | 2 RAANITHE         | ar 10% km                                   | <b>AIROLTALIE AIRO TON HARO</b><br><b>OR ALL</b> |    |                           |                                 |                          |                               |                                                              |      |   |
|                | <b>Ecule</b>       | 57.9                                        | 0.986                                            |    |                           |                                 |                          |                               |                                                              |      |   |
|                | 4 Афрейти          | 108.2                                       |                                                  |    |                           |                                 |                          |                               |                                                              |      |   |
| $5 \text{ Jn}$ |                    | 150                                         |                                                  |    |                           |                                 |                          |                               |                                                              |      |   |
| 6 APE          |                    | 227.9                                       |                                                  |    |                           |                                 |                          |                               |                                                              |      |   |
|                | Zevn antepresión   | 495                                         |                                                  |    |                           |                                 |                          |                               |                                                              |      |   |
| $M\alpha$      | Kelvec             | 776<br>1427                                 |                                                  |    |                           |                                 |                          |                               |                                                              |      |   |
|                | 10 Ospanic         | 2830                                        |                                                  |    |                           |                                 |                          |                               |                                                              |      |   |
|                | 11 Roomainva;      | 4487                                        |                                                  |    |                           |                                 |                          |                               |                                                              |      |   |
|                |                    |                                             |                                                  |    |                           | 2 North 11th 1 - Open this Can- |                          |                               |                                                              |      |   |
|                |                    |                                             |                                                  |    |                           | Azanio Esolispesito Regliolo -  |                          |                               | Eidoysevil Mopgit Epyaldir                                   |      |   |
|                |                    |                                             |                                                  |    |                           |                                 |                          | 日・唐・日 → → 三日 → 本田 三日 市・日 セ・   |                                                              |      |   |
|                |                    |                                             |                                                  |    |                           |                                 |                          |                               |                                                              |      |   |
|                |                    |                                             |                                                  |    |                           | Times New Roman                 | $-111$                   |                               | $\bullet$ <b>H</b> $I$ <b>H</b> $\times$ <b>H</b> $\text{H}$ |      |   |
|                |                    |                                             |                                                  |    | CICLE                     |                                 | $\bullet$ $K = -0.87150$ |                               |                                                              |      |   |
|                |                    |                                             |                                                  |    |                           | w                               |                          |                               |                                                              |      |   |
|                |                    |                                             |                                                  |    |                           |                                 |                          | <b>ABOZTALII ABO TON HAIO</b> |                                                              |      |   |
|                |                    |                                             |                                                  |    | 1.0537762                 |                                 | or 16-6 km               |                               | <b>JEAU</b>                                                  |      |   |
|                |                    |                                             |                                                  |    | <b>Bank</b>               |                                 | 3798                     |                               | 10,386                                                       |      |   |
|                |                    |                                             |                                                  |    | Awpowing                  |                                 | 108.2                    |                               | 0.7213333333                                                 |      |   |
|                |                    |                                             |                                                  |    | L'en                      |                                 | 350                      |                               |                                                              |      |   |
|                |                    |                                             |                                                  |    | Actual                    |                                 | 227.8                    |                               | 1.4195113551                                                 |      |   |
|                |                    |                                             |                                                  |    |                           | Zêve acroponive                 | 405<br>778               |                               | 3.7<br>1.1866666657                                          |      |   |
|                |                    |                                             |                                                  |    | <b>Avenue</b><br>Sportos: |                                 | 1427                     |                               | 0.0159313333                                                 |      |   |
|                |                    |                                             |                                                  |    | Objectives.               |                                 | 2850                     |                               | $-19.$                                                       |      |   |
|                |                    |                                             |                                                  |    | <b>Noteikove</b>          |                                 | EAST                     |                               | 75.98                                                        |      |   |
|                |                    |                                             |                                                  |    |                           |                                 |                          |                               |                                                              |      |   |
|                |                    |                                             |                                                  |    |                           |                                 |                          |                               |                                                              |      |   |
|                |                    |                                             |                                                  |    |                           |                                 |                          |                               |                                                              |      |   |
|                |                    |                                             |                                                  |    |                           |                                 |                          |                               |                                                              |      |   |
|                |                    |                                             |                                                  |    |                           |                                 |                          |                               |                                                              |      |   |

*Εικόνα 5*

Τα κελιά της περιοχής C3:C11 θα χρειαστούν μορφοποίηση ώστε να είναι όλα αριθμοί με ένα δεκαδικό ψηφίο . Τα επιλέγουμε > δεξί κλικ > και ορίζουμε το πλήθος των δεκαδικών που θέλουμε .

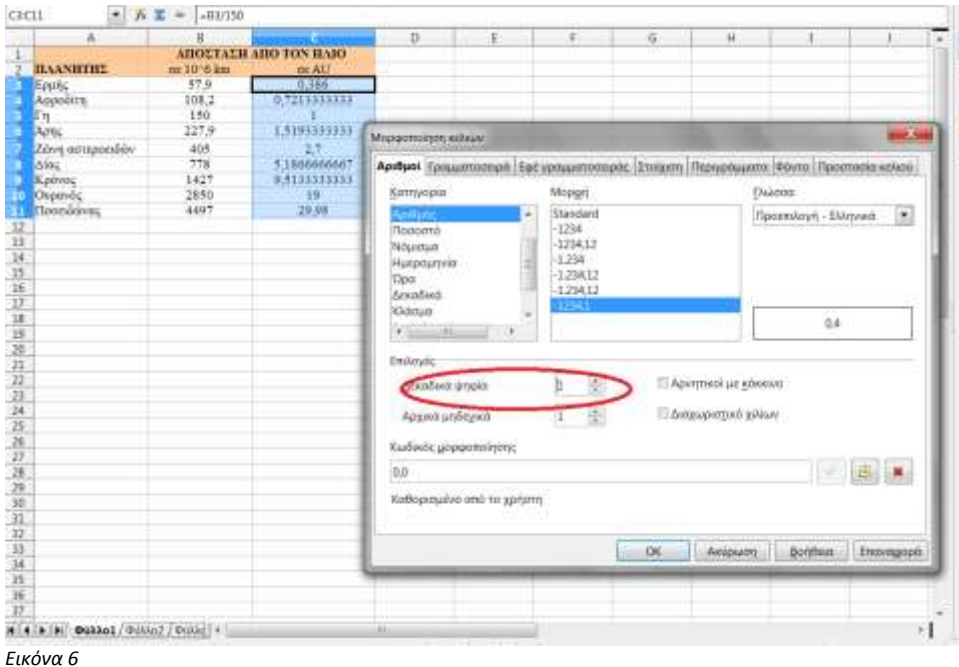

# **☺Εργαςία 4 η**

Ας εξάγουμε κάποιες πληροφορίες από αυτά τα δεδομένα:

A) Ποιος είναι ο πιο κοντινός στον ήλιο πλανήτης ; Δηλ. Ποια είναι η μικρότερη απόσταση; Ποιος ο min (ελάχιστος) στην περιοχή C3: C11

Για να βρούμε τον ελάχιστο (και τον μέγιστο) από ένα σύνολο δεδομένων, χρησιμοποιούμε την συνάρτηση min(max).

Κάνουμε ενεργό το κελί όπου θέλουμε να καταχορυθεί το αποτέλεσμα, πχ C13  $\rightarrow$  από τη γραμμή μενού: Εισαγωγή→ Συνάρτηση→ επιλέγω min→ Επόμενο → επιλογή περιοχής δεδομένων → enter

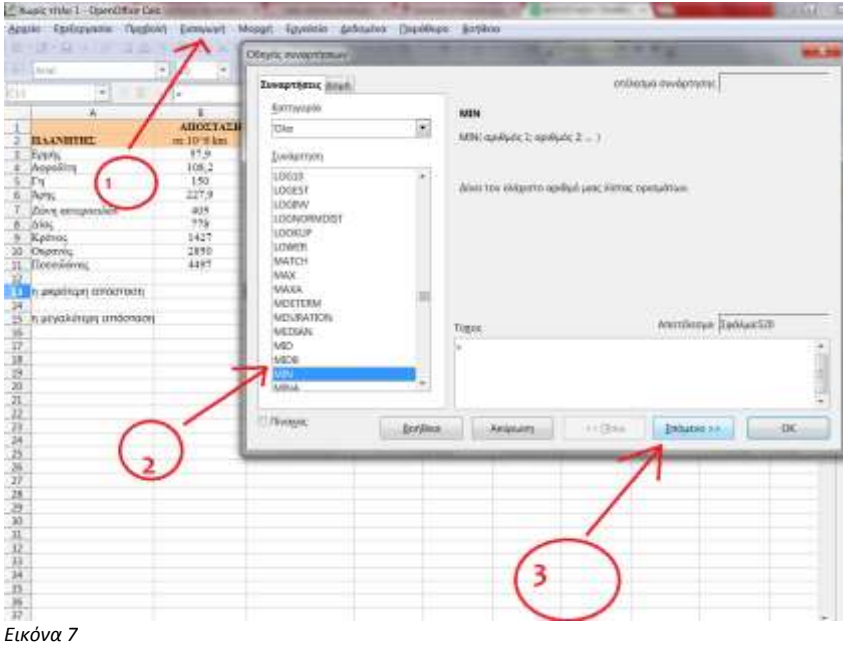

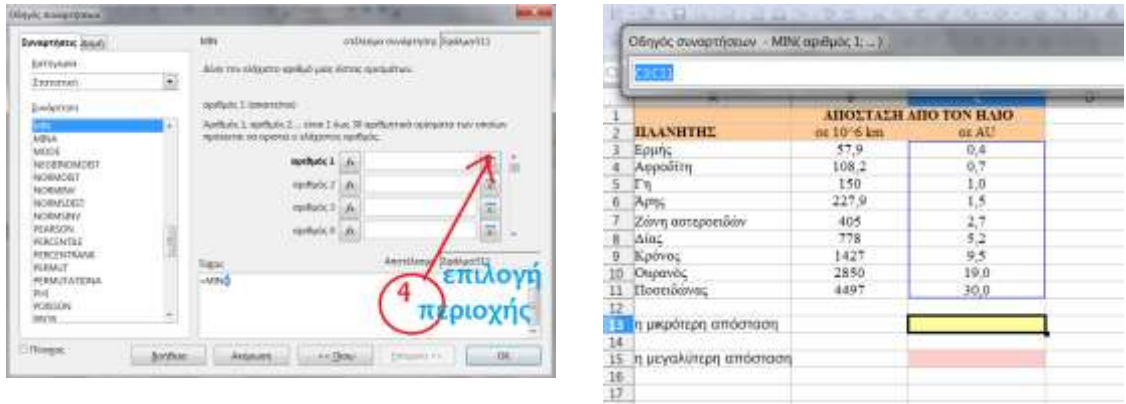

*Εικόνα 8*

### **☺Εργαςία 5 η**

Επαναλάβετε την παραπάνω διαδικασία, με χρήση της συνάρτησης max, ώστε να βρείτε τη μέγιστη απόσταση.

۰

Άλλες συχνά χρησιμοποιούμενες συναρτήσεις Sum : δίνει το άθροισμα μιας περιοχής δεδομένων Average : δίνει το μέσο όρο μιας περιοχής δεδομένων

## **☺Εργαςία 6 η**

Αποθηκεύστε το αρχείο σας με το όνομα "Planets" στον τοπικό δίσκο του υπολογιστή σας.

## **☺Εργαςία 7 η**

Προσπαθήστε να επαναλάβετε τα παραπάνω σε Google Sheets https://docs.google.com/spreadsheets/d/1Wbdyr0pqCsTM5tADlE0zt-49QUTR0JtTG73SFGVq1z0/edit#gid=0

Tα Google Sheets δεν απαιτούν τοπική αποθήκευση. Αποθηκεύονται το Νέφος (cloud computing) , και δίνουν τη δυνατότητα εύκολης από κοινού επεξεργασίας. Ο δημιουργός πρέπει να έχει λογαριασμό στην Google και στην εφαρμογή Google Drive (και για κινητά) και επιλέγει με ποιον τρόπο θα τα διαμοιραστεί και τι δικαιώματα θα δώσει στους άλλους χρήστες.

**Το Open Office Calc** ανήκει στη σουίτα Open Office που είναι λογισμικό ανοιχτού κώδικα και μπορείτε να το αποκτήσετε ελεύθερα, κατεβάζοντας και εγκαθιστώντας το on line.

To MS Excel ανήκει στη σουίτα MS Office και πρέπει να το αγοράσετε